Download the latest version of R for free here: [http://CRAN.R-project.org/](http://cran.r-project.org/) (make sure you obtain the version that is compatible with your computer's operating system)

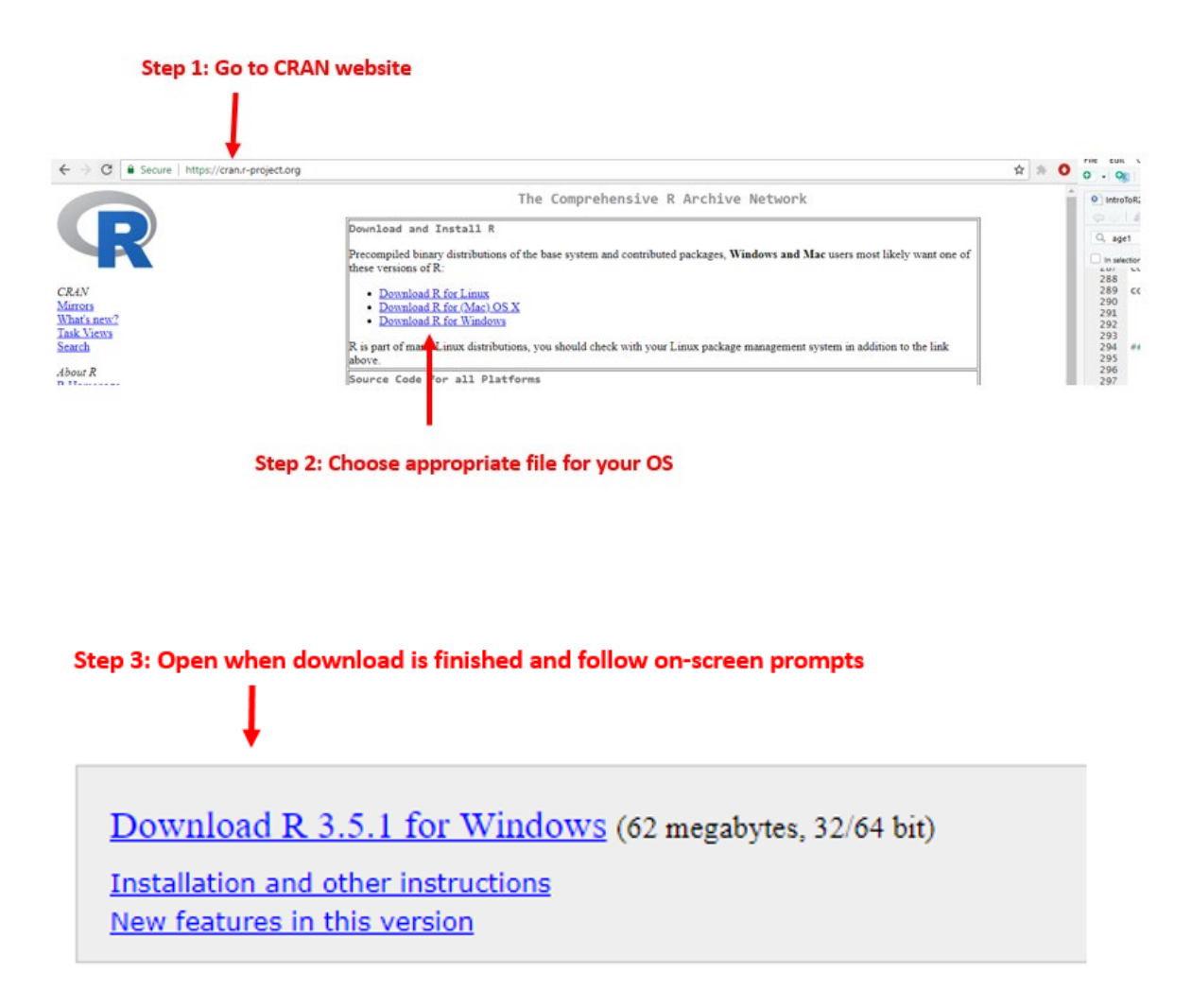

Download R-Studio for free here: [www.rstudio.com/products/rstudio/download](http://www.rstudio.com/products/rstudio/download) \*\*You can also access R-Studio via a remote server in lieu of downloading the software package to your computer. This will save memory space on your hard drive, however, please note this tutorial was written using the desktop version of R-Studio.

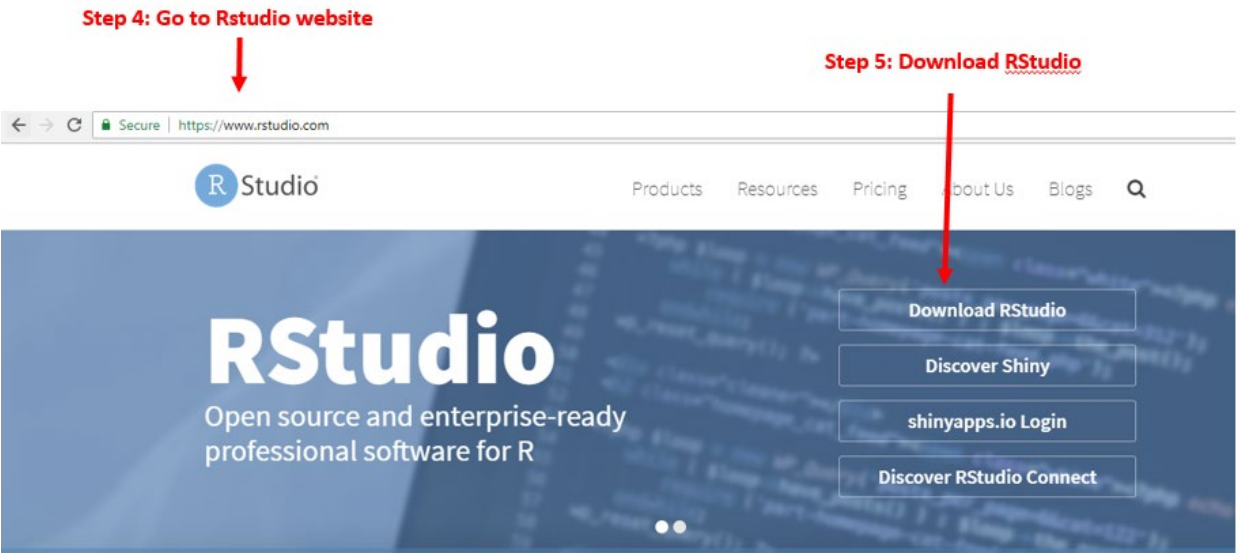

## Step 6: Choose appropriate file for your OS (most likely first or second option)

## Installers for Supported Platforms

Installers

RStudio 1.1.456 - Windows Vista/7/8/10

RStudio 1.1.456 - Mac OS X 10.6+ (64-bit)

RStudio 1.1.456 - Ubuntu 12.04-15.10/Debian 8 (32-bit)

RStudio 1.1.456 - Ubuntu 12.04-15.10/Debian 8 (64-bit)

RStudio 1.1.456 - Ubuntu 16.04+/Debian 9+ (64-bit)

RStudio 1.1.456 - Fedora 19+/RedHat 7+/openSUSE 13.1+ (32-bit)

RStudio 1.1.456 - Fedora 19+/RedHat 7+/openSUSE 13.1+ (64-bit)

## Step 7: Open when download is finished and follow on-screen prompts

**Useful resources:** https://www.rstudio.com/online-learning/ - r-programming (Recommended "Programming" video series – parts 1 and 3) <https://r4ds.had.co.nz/> ("R for Data Science" – free eBook)

<https://stackoverflow.com/> (Stack Overflow, message board, ask and answer questions on a variety of topics including R)

## <https://www.r-bloggers.com/>

(R Bloggers, blogs about R and latest packages/programming tips)

"swirl" package in R

Run the following code:

install.packages("swirl", dependencies=T) require(swirl) swirl()

And then follow the on-screen prompts